# **WP8027ADAM**

 **User's Manual**

# **Version 1.42A**

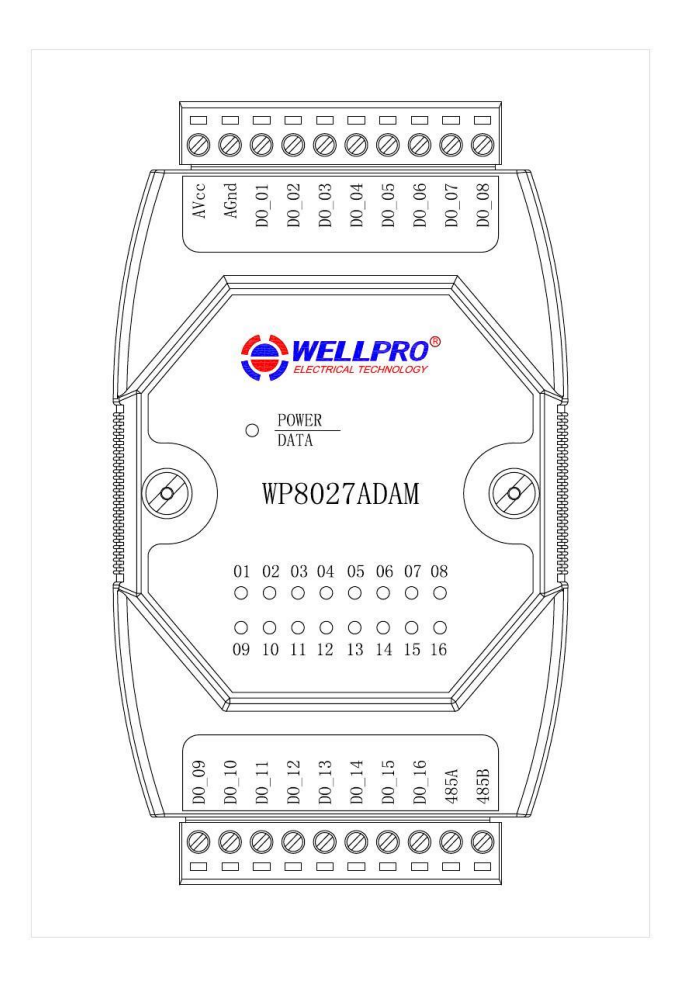

## **Shanghai Wellpro Electrical Technology Co., Ltd. www.shwellpro.com**

## **1**、**Product description**

- ⚫ **Sixteen optoelectronic isolation digital output channel (NPN collector output)**
- **RS485 MODBUS RTU standard communication protocol**<br>● Netted with configuration software. PLC or industry touch
- **Netted with configuration software, PLC or industry touch panel**<br>● **Communication. digital input and digital output status LED**
- ⚫ **Communication, digital input and digital output status LED**
- ⚫ **Communication circuit designed for thunder protection and interference immunity**
- ⚫ **Used for signal collection and control in industrial field**

## **2**、**Specification**

- **Digital output channel 16ch (NPN collector output, 500mA)**<br>Working temperature  $-20~70~^{\circ}$ C
- ⚫ **Working temperature -20~70℃**
- **External power supply**  $DC9V~30$ **<br>Isolation protection**  $DC1500V$
- **Isolation protection**<br>● **Installation method**
- Installation method Standard DIN slide rail or screw<br>● Dimension 125×73×35mm ⚫ **Dimension 125×73×35mm**
- 

## **3**、**Interface description**

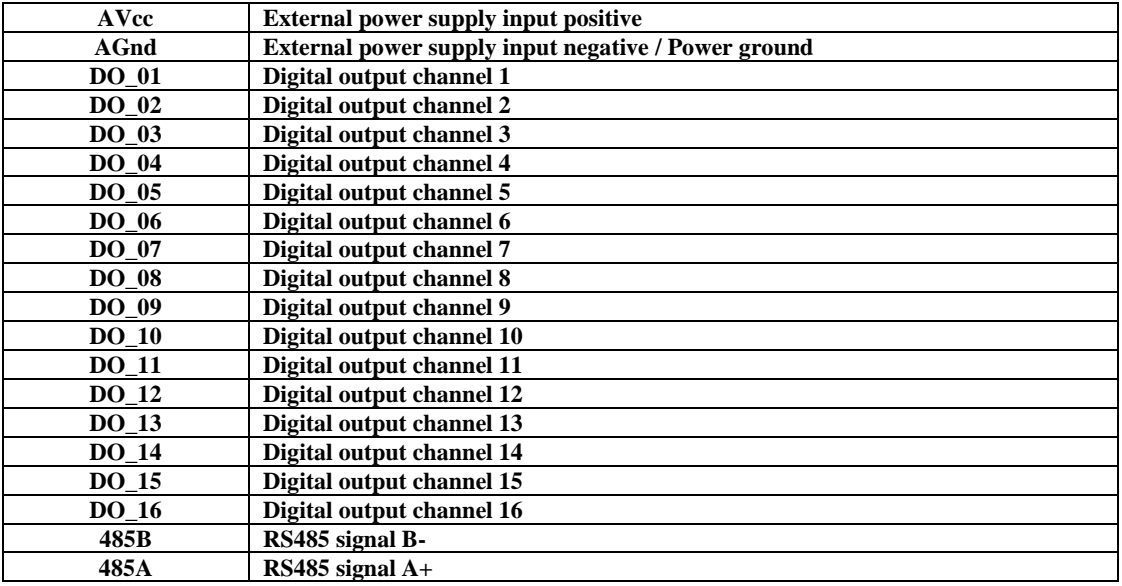

## **4**、**Digital output application diagram**

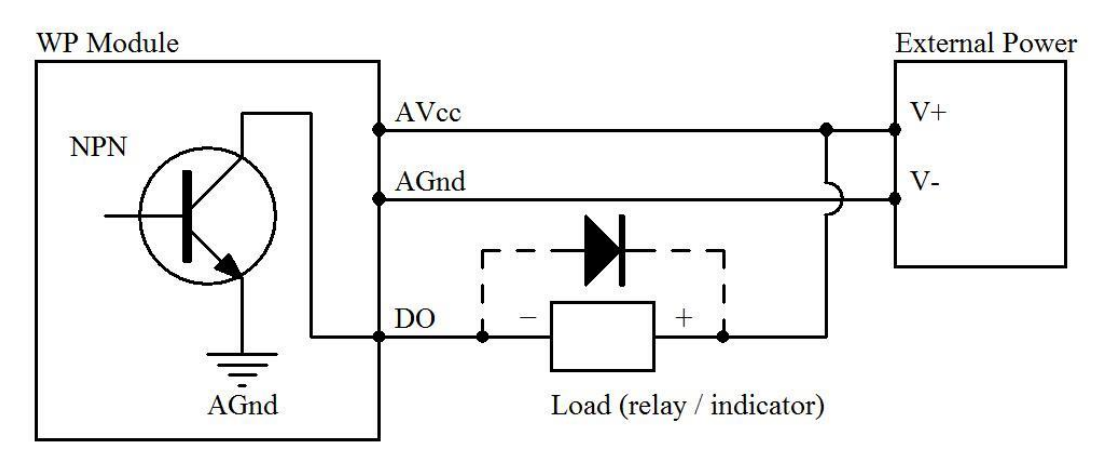

## **5**、**Communication description**

 **5.1**、**Communication parameter: 9600, None, 8, 1 (default setting)**

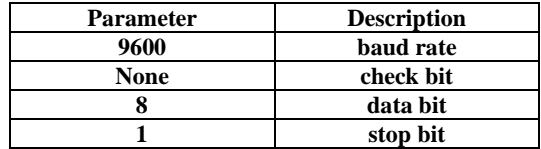

 **5.2**、**Command for digital output data setting (Control of multiple channels)**

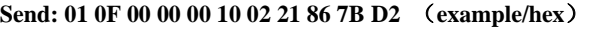

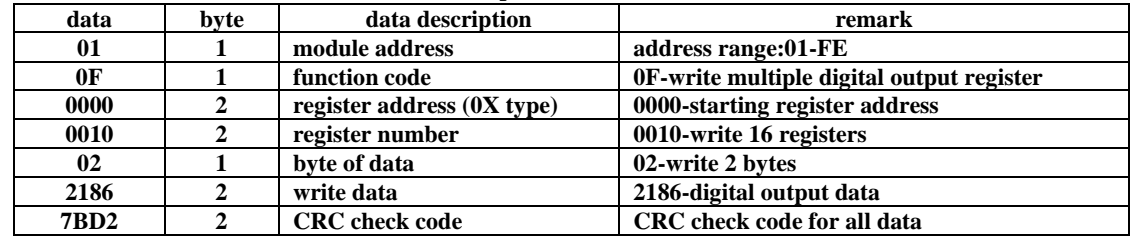

**Receive: 01 0F 00 00 00 10 54 07** (**example/hex**)

**This command sets module to output multiple channels.**

**The data of the digital output is "21", it will be "00100001" after converting to binary data. The eight bits of data correspond to DO\_08~DO\_01. It means DO\_06 and DO\_01 are ON.**

**The data of the digital output is "86", it will be "10000110" after converting to binary data. The eight bits of data correspond to DO\_16~DO\_09. It means DO\_16, DO\_11 and DO\_10 are ON.**

**When module receives correct command, it will send response back to the master.**

 **5.3**、**Command for digital output data setting (Control of single channel)**

| $\frac{1}{2}$ or $\frac{1}{2}$ or $\frac{1}{2}$ or $\frac{1}{2}$ or $\frac{1}{2}$ or $\frac{1}{2}$ . The sample in $\frac{1}{2}$ |              |                            |                                         |
|----------------------------------------------------------------------------------------------------|--------------|----------------------------|-----------------------------------------|
| data                                                                                                    | byte         | data description           | remark                                  |
| 01                                                                                                    |              | module address             | address range:01-FE                     |
| 0 <sub>5</sub>                                                                                                    | 1            | function code              | 05-write single digital output register |
| 0000                                                                                                    | $\mathbf{2}$ | register address (0X type) | 0000-digital output channel 1 register  |
|                                                                                                    |              |                            | 0001-digital output channel 2 register  |
|                                                                                                    |              |                            | 0002-digital output channel 3 register  |
|                                                                                                    |              |                            | 0003-digital output channel 4 register  |
|                                                                                                    |              |                            | 0004-digital output channel 5 register  |
|                                                                                                    |              |                            | 0005-digital output channel 6 register  |
|                                                                                                    |              |                            | 0006-digital output channel 7 register  |
|                                                                                                    |              |                            | 0007-digital output channel 8 register  |
|                                                                                                    |              |                            | 0008-digital output channel 9 register  |
|                                                                                                    |              |                            | 0009-digital output channel 10 register |
|                                                                                                    |              |                            | 000A-digital output channel 11 register |
|                                                                                                    |              |                            | 000B-digital output channel 12 register |
|                                                                                                    |              |                            | 000C-digital output channel 13 register |
|                                                                                                    |              |                            | 000D-digital output channel 14 register |
|                                                                                                    |              |                            | 000E-digital output channel 15 register |
|                                                                                                    |              |                            | 000F-digital output channel 16 register |
| <b>FF00</b>                                                                                                    | $\mathbf{2}$ | write data                 | <b>FF00-ON, 0000-OFF</b>                |
| <b>8C3A</b>                                                                                                    | $\mathbf{2}$ | <b>CRC</b> check code      | <b>CRC</b> check code for all data      |

**Send: 01 05 00 00 FF 00 8C 3A** (**example/hex**)

**Receive: 01 05 00 00 FF 00 8C 3A** (**example/hex**)

**This command sets module to output single channel.**

**When module receives correct command, it will send response back to the master.**

#### **5.4**、**Command for digital output data reading**

**Send: 01 01 00 00 00 10 3D C6** (**example/hex**)

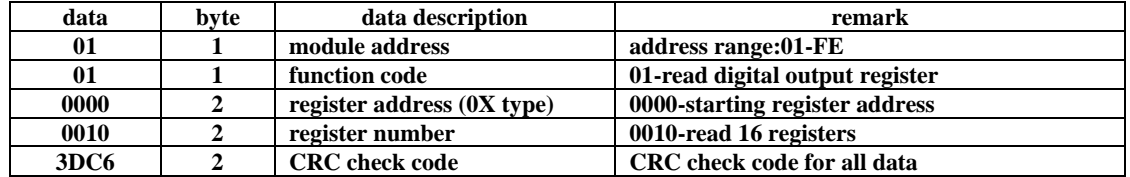

#### **Receive: 01 01 02 21 86 20 0E** (**example/hex**)

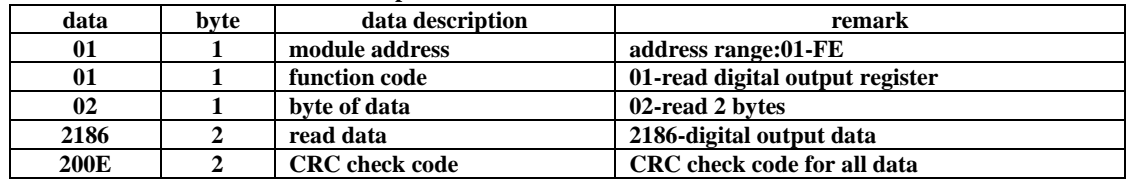

**This command reads module's digital output data.**

**The data of the digital output is "21", it will be "00100001" after converting to binary data. The eight bits of data correspond to DO\_08~DO\_01. It means DO\_06 and DO\_01 are ON.**

**The data of the digital output is "86", it will be "10000110" after converting to binary data. The eight bits of data correspond to DO\_16~DO\_09. It means DO\_16, DO\_11 and DO\_10 are ON.**

#### **5.5**、**Command for module address setting**

**Send**:**00 06 00 64 00 01 08 04** (**example/hex**)

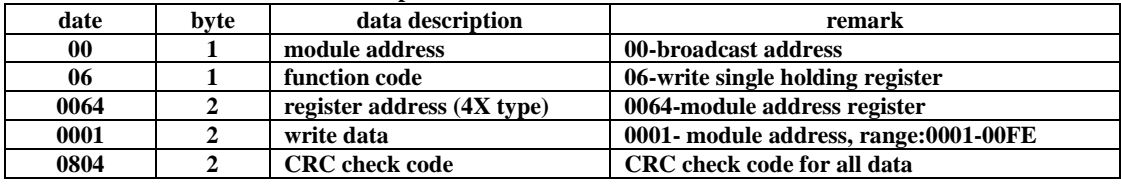

 **Receive**:**00 06 00 64 00 01 08 04** (**example/hex**)

**Send**:**01 06 00 65 00 02 18 14** (**example/hex**)

**This command sets module address (slave address) as "01" (default setting). This setting could be saved when power off. This is a broadcast command. It needs to ensure that only one module is connected to the master. When module receives correct command, it will send response back to the master.**

#### **5.6**、**Command for communication parameter setting**

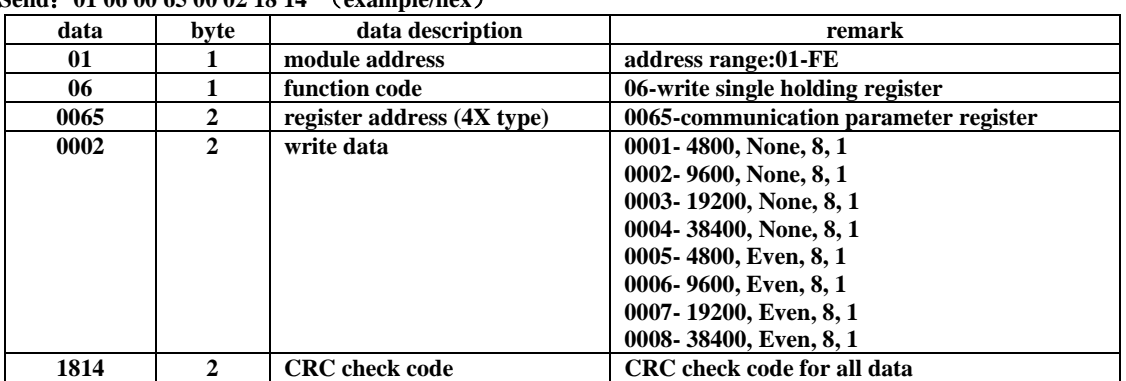

 **Receive**:**01 06 00 65 00 02 18 14** (**example/hex**)

**This command sets communication parameter as "9600, None, 8, 1" (default setting). This setting could be saved when power off.** 

**When module receives correct command, it will send response back to the master.**

## **6**、**POWER/DATA LED description**

- When module powered on, LED is green.<br>● When module is under communication. L
- When module is under communication, LED is twinkling.<br>● When module receives correct command, LED is green.
- When module receives correct command, LED is green.<br>● When module receives incorrect command or other mod
- ⚫ **When module receives incorrect command or other module's command, LED is red.**

## **7**、**PC debugging description**

**We provide a debugging software for function testing and parameter setting. Please follow the steps below:**

- ⚫ **Connect computer to module with RS485 converter.**
- ⚫ **Connect DC12V or DC24V power to module and power on. To avoid any unnecessary damage, please make sure the power positive and negative terminals are correctly connected before power on.**
- ⚫ **Open the software and select the model of module, you will see the window of function testing or parameter setting.**
- Set communication parameter and open the serial port.<br>● Select corresponding setting and click "Read" or "Write
- ⚫ **Select corresponding setting and click "Read" or "Write" button.**

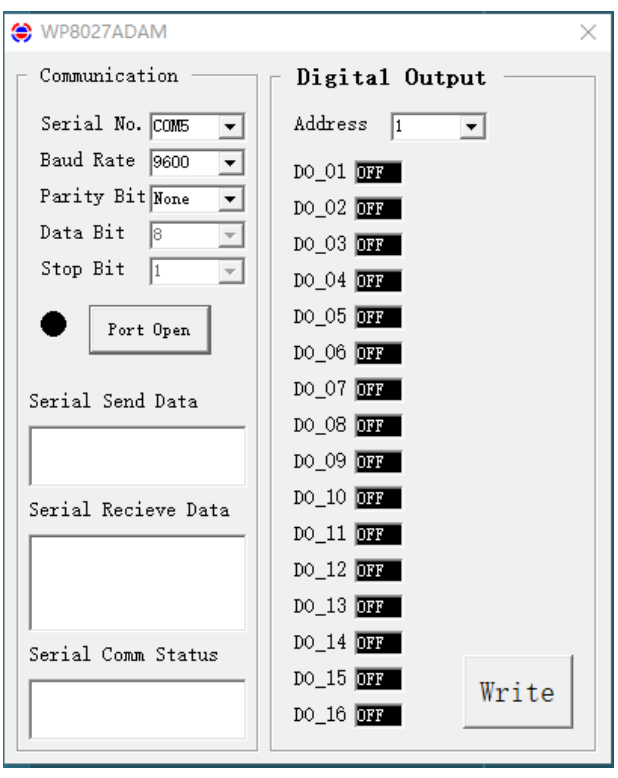

## **8**、**RS485 network diagram**

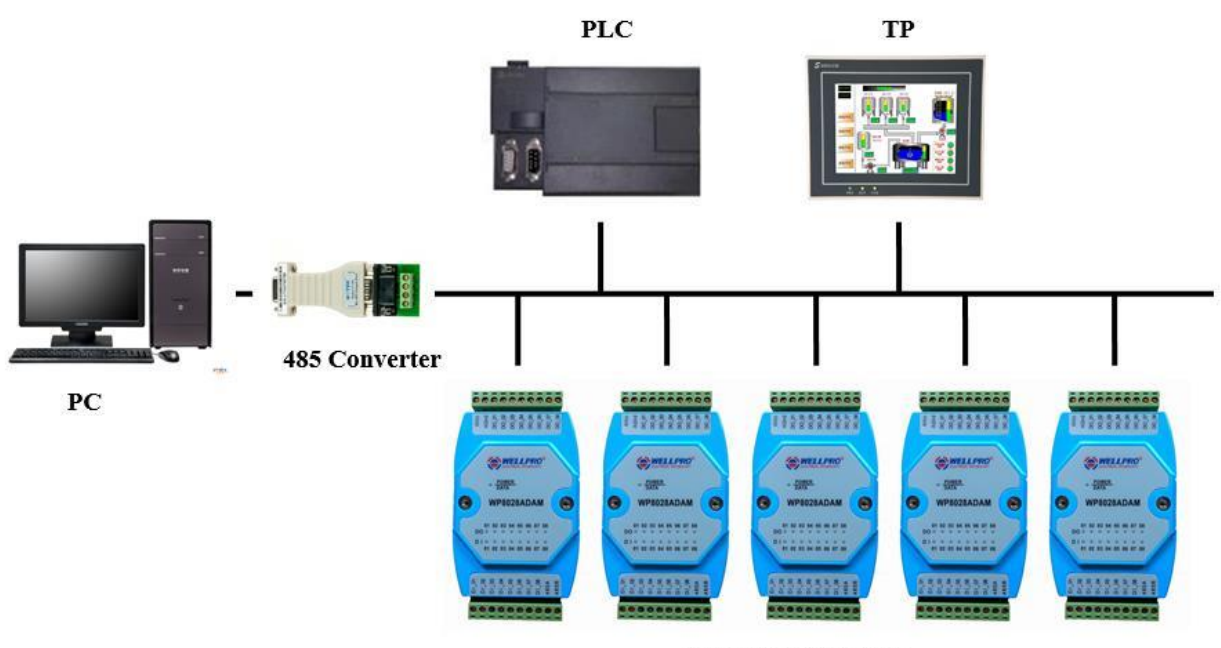

**WELLPRO Module**